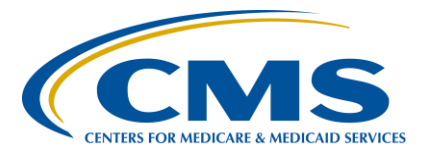

#### **Support Contractor**

#### **Question and Answer Session: CY 2018 eCQM Reporting for the Hospital IQR and Promoting Interoperability Programs**

#### **Presentation Transcript**

**Speakers**

#### **Artrina Sturges, EdD**

Alignment of Electronic Clinical Quality Measures (eCQMs) Lead Hospital Inpatient Value, Incentives, and Quality Reporting (VIQR) Outreach and Education Support Contractor (SC)

#### **Veronica Dunlap, BSN, RN, CCM**

Project Manager II Hospital Inpatient VIQR Outreach and Education SC

#### **January 29, 2019 2 p.m. ET**

**DISCLAIMER:** This transcript was current at the time of publication and/or upload onto the *Quality Reporting Center* and *QualityNet* websites. Medicare policy changes frequently. Any links to Medicare online source documents are for reference use only. In the case that Medicare policy, requirements, or guidance related to this transcript change following the date of posting, this transcript will not necessarily reflect those changes; given that it will remain as an archived copy, it will not be updated.

This transcript was prepared as a service to the public and is not intended to grant rights or impose obligations. Any references or links to statutes, regulations, and/or other policy materials included in the presentation are provided as summary information. No material contained therein is intended to take the place of either written laws or regulations. In the event of any conflict between the information provided by the transcript and any information included in any Medicare rules and/or regulations, the rules and regulations shall govern. The specific statutes, regulations, and other interpretive materials should be reviewed independently for a full and accurate statement of their contents.

#### **Support Contractor**

**Artrina Sturges:** Thank you, Matt. And good afternoon, everyone. My name is Artrina Sturges and I'm your host for today's event. We have just a few announcements for you. This presentation is being recorded and the transcript of the presentation, along with the questions and answers, will be posted to the inpatient website, which is the *QualityReportingCenter*.com website, and also *QualityNet* in the coming weeks. If you registered for the event, a reminder email, as well as the link to the slides, was distributed on Monday, January 28. If you did not receive the email, the slides are available for download on our inpatient website, again, *QualityReportingCenter*.com.

> The majority of today's webinar is devoted to addressing your questions related to the aligned reporting of electronic clinical quality measures for calendar year 2018, referred to as eCQMs, for the Hospital Inpatient Quality Reporting and the Promoting Interoperability Programs, by the February 28, 2019 deadline.

Our intent is that by the end of this presentation, you will be able to quickly locate calendar year 2018 eCQM reporting requirements, utilize published reference materials to assist you with data submission activities, and perform the steps needed for successful data submission.

We will start with a quick overview of the Hospital IQR and Promoting Interoperability reporting requirements.

Hospitals participating in the Hospital IQR Program are required to report on four of the 15 available eCQMs for one self-selected calendar quarter by the February 28, 2019 submission deadline. Just a quick reminder, meeting the Hospital IQR Program eCQM requirement also satisfies the clinical quality measure electronic reporting requirement for the Promoting Interoperability Program for eligible hospitals and CAHs.

The calendar year 2018 technical requirements include the following: Using EHR technology certified to the 2014 edition, the 2015 edition, or a combination of the two, then certified to all available eCQMs; use of the eCQM specifications published in the 2017 eCQM annual update for

#### **Support Contractor**

calendar year 2018 reporting and applicable addenda; as well as the 2018 CMS Implementation Guide QRDA I for Hospital Quality Reporting. All of these materials are posted on the eCQI Resource Center website.

The definition for successful submission of eCQMs is a combination of accepted QRDA I files with patients meeting the initial patient population of the applicable measures, zero denominator declarations, and case threshold exemptions.

The file format expectations are one QRDA Category I file per patient per quarter, which should include all episodes of care and measures associated with the patient file in that reporting period. The maximum QRDA I file size is 10 megabytes. Files are uploaded by zip file with a maximum submission of 15,000 files per zip file. If you have any questions regarding file size or volume of files that need to be reported, please contact the *QualityNet* Help Desk.

Just a quick reminder: The public display of eCQM data on *Hospital Compare* continues to be delayed due to the implementation of the eCQM data validation process. Public display of eCQM data will be addressed in a future CMS IPPS rule.

For the Promoting Interoperability Program, eligible hospitals and CAHs reporting electronically, the reporting requirements include one selfselected quarter of eCQM data, whether demonstrating meaningful use for the first time, or the hospital may have demonstrated meaningful use any year prior to 2018. The requirement also includes reporting on at least four available eCQMs by the February 28, 2019 submission deadline.

Attestations of the CQM reporting requirement for the Promoting Interoperability Program is only an option in specific circumstances where electronic reporting is not feasible. The reporting requirements are listed on the slide. But we want to draw your attention to the link to the CMS.gov Eligible Hospital Information page to obtain more information, if you believe this may be applicable to your hospital.

#### **Support Contractor**

Many of you know that attestations for the Promoting Interoperability Program is now performed via the *QualityNet Secure Portal*. If you would like more information regarding the attestation process, please visit the CMS Promoting Interoperability Programs page on CMS.gov to locate reference guides and webinar materials. If you have questions, please reach out to the *QualityNet* Help Desk for additional assistance.

As it relates to the Medicaid Promoting Interoperability Program, please visit the CMS.gov Medicaid state information page to obtain additional details regarding reporting requirements and contact information. Before we begin our question-and-answer discussion, I'd like to draw your attention to the appendix for slides 19 through 31. We do not intend to cover the information provided in the appendix during this webinar to ensure sufficient time for the question-and-answer discussion. We provided this information regarding self-directed tools and resources for those of you who may need the reference materials to assist you to achieve successful reporting prior to the February 28, 2019 deadline. At this time, Veronica Dunlap will join us to lead the question-and-answer discussion.

**Veronica Dunlap:** Hello. Thank you, Artrina. I just want to encourage everybody to go ahead and submit your questions through the chat feature. And, as appropriate to the purpose for calendar year 2018 reporting for the upcoming deadline submission of February 28, 2019, we do welcome any questions related to that topic. So, let's get started. Is it expected that eCQM data will match the manually abstracted chart data for specific measures?

**Jennifer Seeman:** Roni, this is Jen. I think I can speak to that a little bit. I don't think that we can expect an exact match of eCQM to chart-abstracted data. There's differences in the specifications and even the way that the rules are written, because of the differing languages and how those are drafted and implemented. So, I don't believe there is a straight across coordination comparison of results.

**Veronica Dunlap:** Okay. Thank you, Jen. Our next question: What is the purpose of the CMS audit on eCQMs from 2018 and continuing into 2019? Have they set any type of performance standards yet?

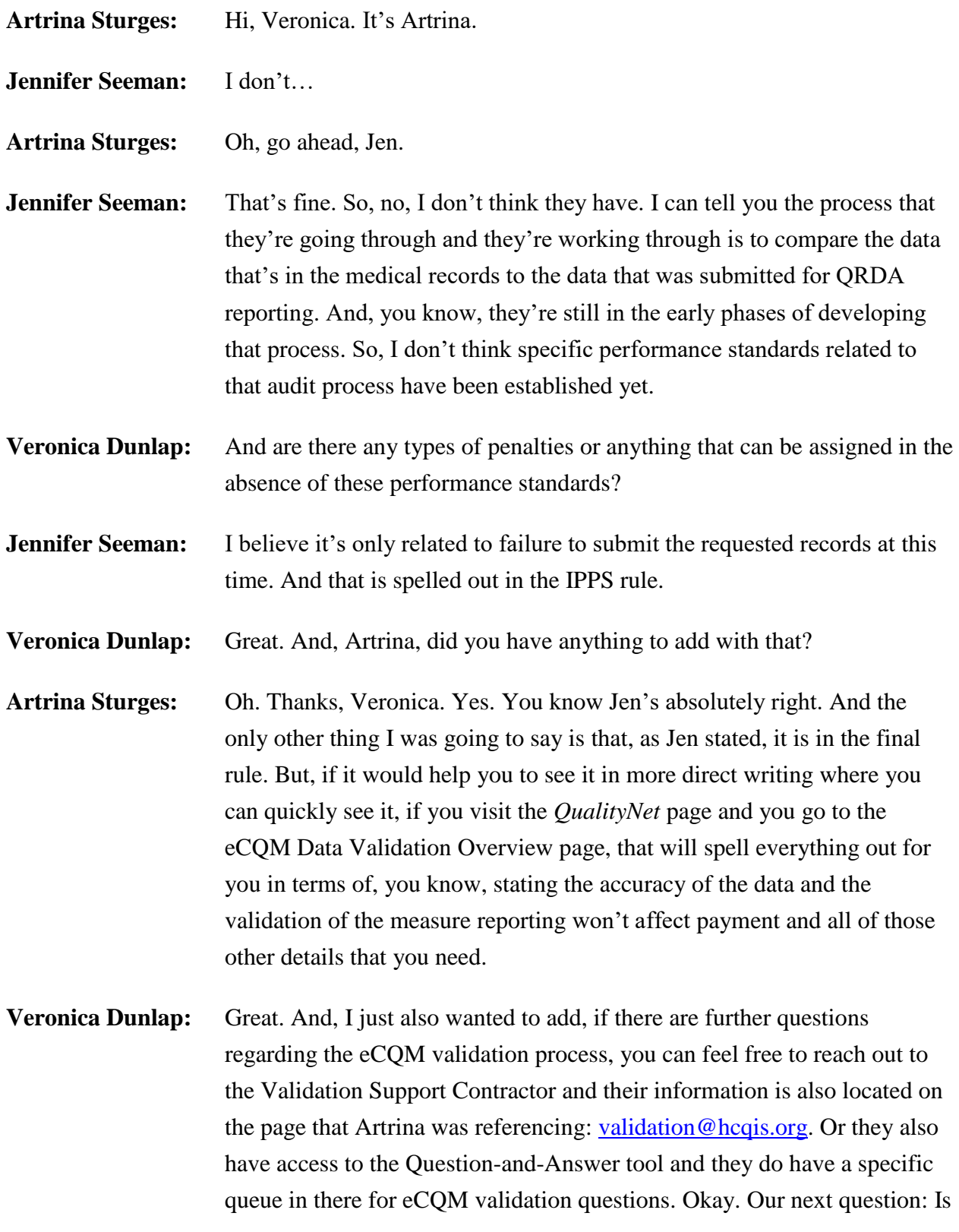

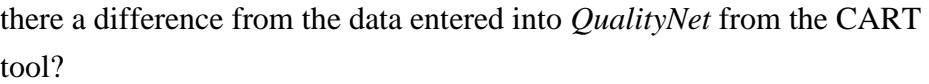

- **Jennifer Seeman:** Data that's derived from the CART tool is specific to chart-abstracted measures. So, yes, that would be different data than what's being evaluated for eCQMs.
- **Veronica Dunlap:** Next question: If you send your eCQMs through the *QualityNet* PSVA tool and have filled out the meaningful use attestation and registration information in *QualityNet*, do we still need to go under the EHR denominator declaration to fill out those as well?
- **Jennifer Seeman:** You should not need to fill out denominator declaration, if you have reported for the acceptable number of measures for each program. The next step that I would recommend is to run the eCQM Submission Status Report through *QualityNet* and confirm your program requirements have been met for that report.
- **Veronica Dunlap:** Thank you. Next question, Promoting Interoperability question: *QualityNet* does not give us the option to write in the number of specialized registries we use. What should we do if we are attesting to the two specialized registries in the other public health measure? We need a total of three to be compliant.
- **Jennifer Seeman:** I think that I would direct this to the help desk. I believe they should be able to enter that information and with that, with what's presented in the question, I would suspect that somebody needs to look at that or they should reach out for some help there.
- **Veronica Dunlap:** Thank you. Next question: Is eCQM reporting for 2018, a 90-day reporting period?
- **Jennifer Seeman:** For eCQM submissions via QRDA files, those should align with one calendar year quarter for 2018 data.
- **Veronica Dunlap:** Next question: Which of the Promoting Interoperability eCQMs will satisfy the Hospital IQR Program requirement?

#### **Support Contractor**

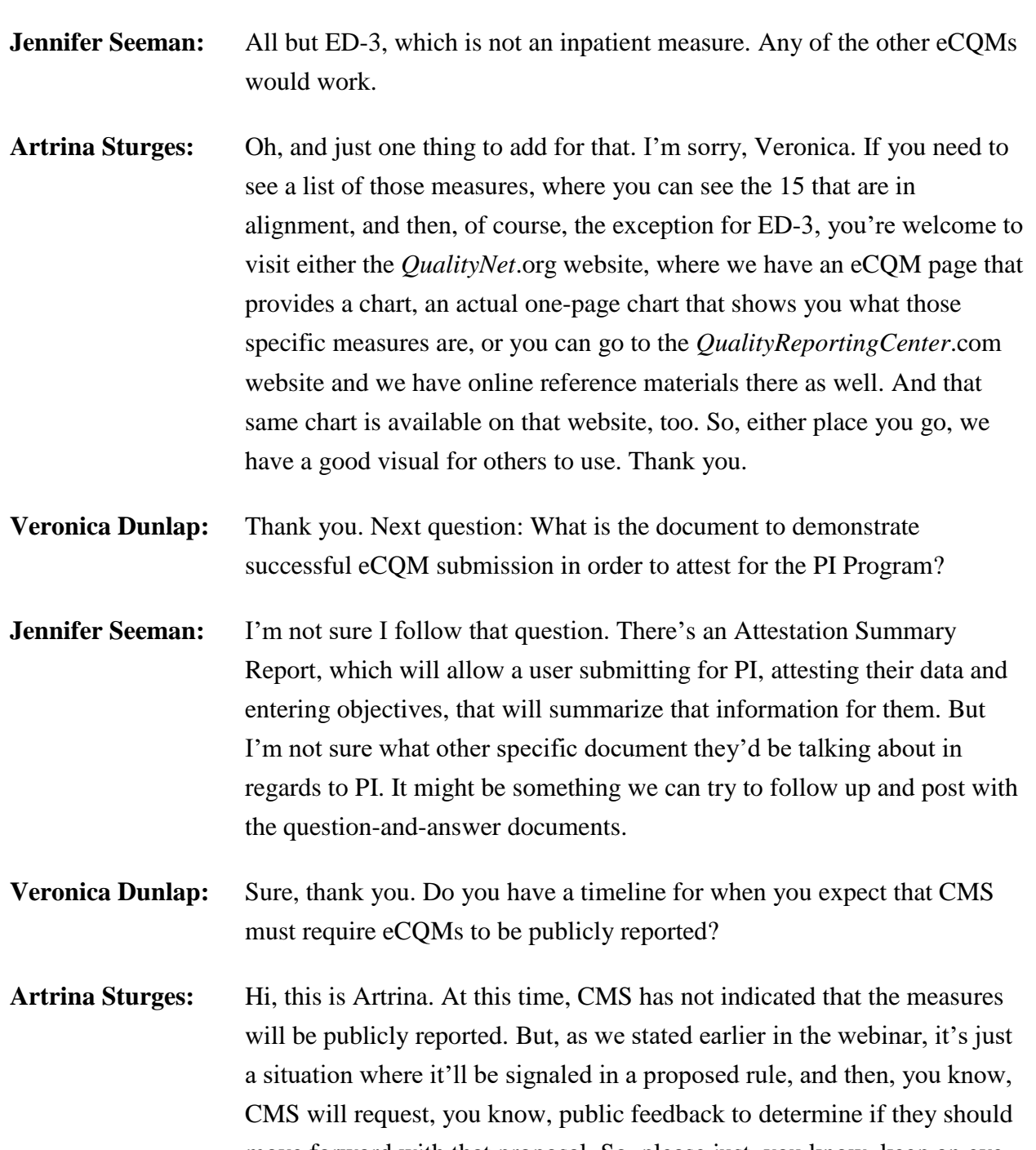

move forward with that proposal. So, please just, you know, keep an eye out for that. And as you continue to come to the webinars, we'll also make sure that we inform you if there are any proposed changes from CMS.

#### **Veronica Dunlap:** Next question: Is there a maxed size to zipped QRDA files that can be uploaded? If yes, do we just upload multiple zipped files?

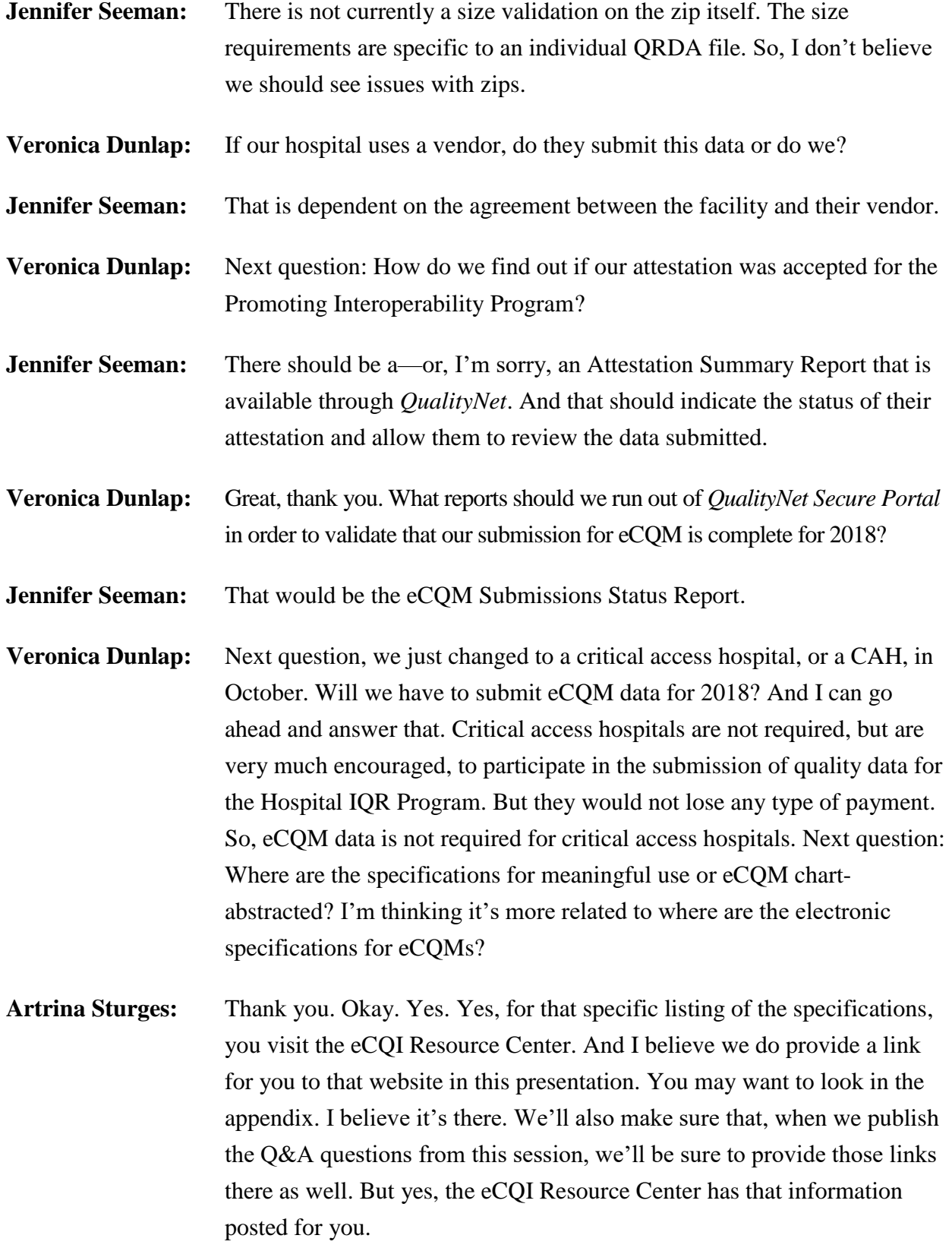

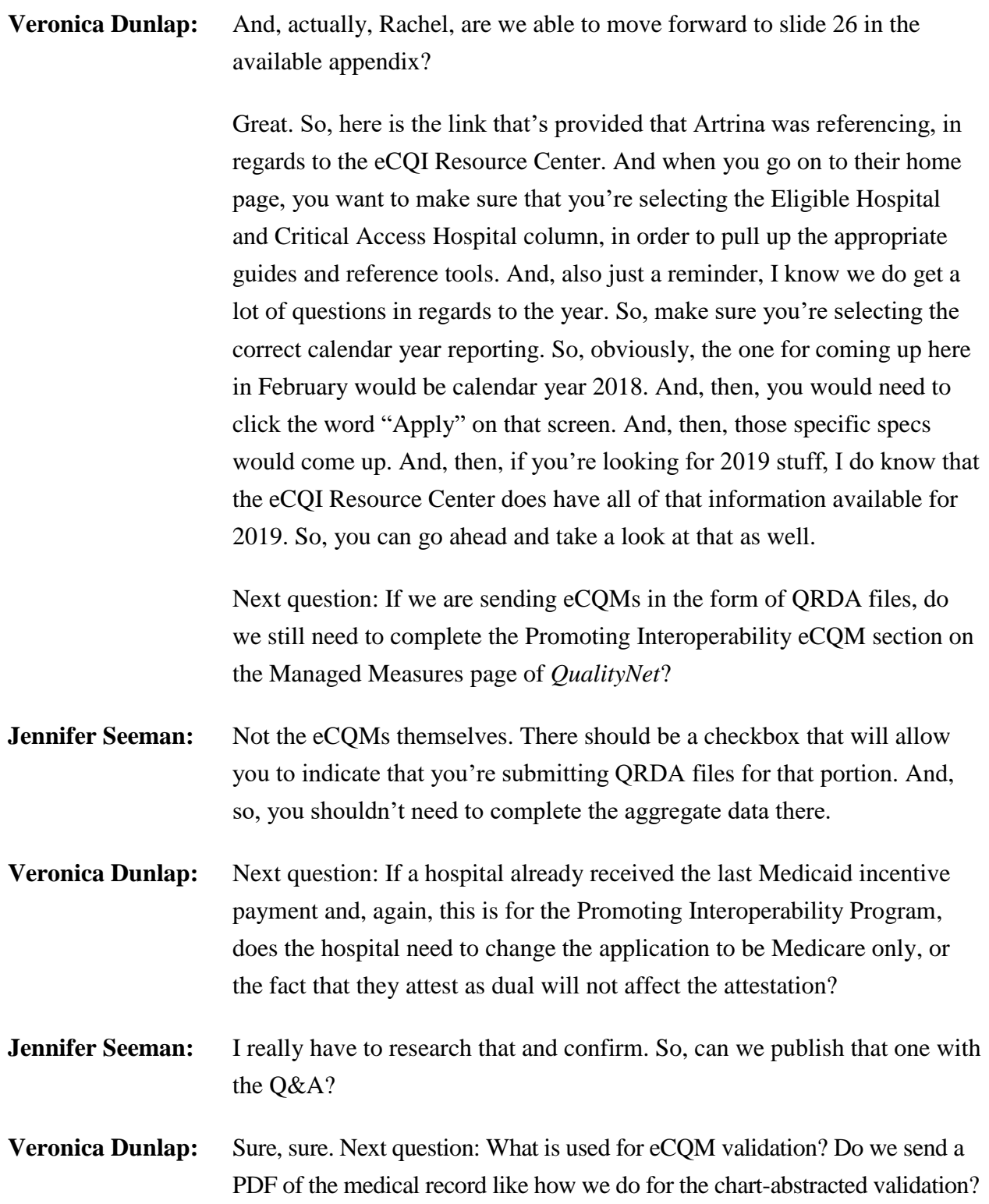

#### **Support Contractor**

**Jennifer Seeman:** The process is similar. But I think I would also, as Artrina did, point you to the *QualityNet* validation site, where they can spell out those expectations and that process a little better. **Veronica Dunlap:** Okay. Thank you, next question. When submitting four eCQMs for purpose of meeting the requirements for the PI Program, I understand it is a self-selected quarter. Does the quarter we submit eCQMs for need to be the same quarter for which we are attesting all the other Promoting Interoperability Program requirements for? Artrina Sturges: Hi, this is Artrina. No, they don't have to be from the same quarter. So, whichever you self-select or whichever program you're reporting, that's totally the decision of the hospital. **Veronica Dunlap:** Great, thank you, next question. So, it is my understanding that if we choose patient chart in the four of the 15 measures to send in—it looks like that question got cut off. If this question is regarding eCQM validation in regards to if your hospital does get selected for eCQM validation, I would have to direct you to the Validation Support Contractor and their special email box, [validation@hcqis.org,](mailto:validation@hcqis.org) for that question. Next question: What happens if one of our submitted cases is rejected and the hospital is unable to get it into the warehouse? All the other cases were accepted without issues. **Artrina Sturges:** Thank you. This is Artrina. I'm just trying to make sure that I understand the full intent of the question. So, it sounds like, if you intended to report your entire population for that quarter, and, then, one of your files is rejected, and you're saying that you can't, you know, you can't get it in before the submission deadline, then what happens? I think part of what happens with CMS is that they understand that folks are still, you know, working through their process, making sure that patient data is there, the system's properly mapped, that all the things are working correctly. So, really, the thing is that, if it was your intent and you have one that was a problem, and you've attempted, you know, to have it fixed, you worked with your vendor to make those revisions, and, if it just happens that you're unable to have that one file submitted, you—it's one of those

#### **Support Contractor**

situations where if you find that maybe it's one or you're seeing like it's multiple, where you're having multiple issues but the same issue maybe, a mapping issue within your system, then it probably would be in your best interest to consider if you can submit an ECE application before the April 1, 2019 deadline for 2018 data. What I'll do is we'll make sure that we address this question in the transcript, or not the transcript, but in the document. But I also would encourage you to go to the eCQM page that's on *QualityNet*. And we have a specific section there for ECE questions and what's the criteria. So, we do have an example in there for some things that are specific to this. So, I would encourage you to visit the website and to review that to see if that fits your specific situation. And, Veronica, I don't know if you have anything else you want to add to that?

**Veronica Dunlap:** Yeah, and, then, in addition, as you're troubleshooting your file errors and working with the *QualityNet* Help Desk, you know, once those files have been corrected to the best of your ability, and as well as you're working with your vendor, we do highly recommend you just, you know, wait a day or so, once those files have been uploaded. And then go ahead rerun that eCQM Submission Status Report. And, ultimately, up top on the lefthand corner, where it says Program Year Successful eCQM Data Submission, there's—both programs are listed, the PI Program and, then, also it says IQR-EHR. So, if there is a "Yes" next to both of those programs, under that header called Program Year Successful, then, obviously, your hospital has successfully met that requirement for 2018. So, that is what we, you know, we do recommend to make sure when, once you've met the eCQM reporting requirement, then you should be good to go. If you do any other changes or playing with files, or your vendor after that submission status report is ran, you know, you always need to go back and rerun that Submission Status Report, just to make sure that those files are still meeting your criteria of the four measures, from one quarter. Next question: Will there be any Case Detail Reports or Summary Reports for eCQM submissions? And I think maybe, if we take a moment and go back to the appendix, Rachel, to—is it slide 23, the report overview document?

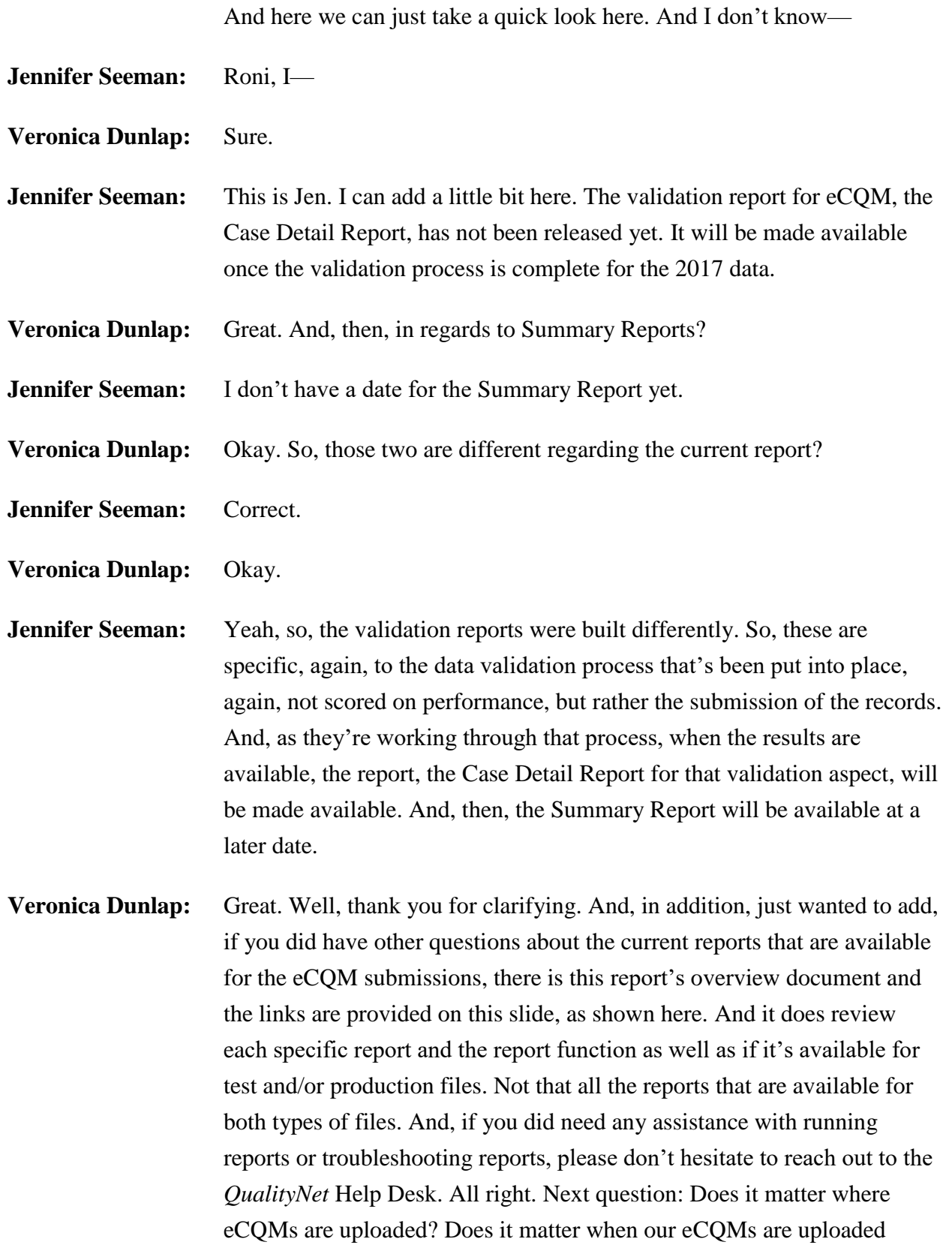

#### **Support Contractor**

through the *QualityNet Secure Portal*, while performing the meaningful use attestation? And I think that might be in reference to something of last year where there was a question denoting the, you know, whether on the attestation side of things in the portal?

- **Jennifer Seeman:** Yeah, I'm not sure. I think just to clarify, though, again, once when you're entering PI information into the Managing Measures section for Promoting Interoperability, there's the attestation portion with the objectives and use of stage 2, modified stage 2 or stage 3. You'll be given the chance to indicate if you're submitting QRDA files for the electronic, for the CQM portion. And, in that case, you do not need to enter aggregate data there. Your QRDA submissions will fulfill that electronic reporting aspect.
- **Veronica Dunlap:** And just as long as it's before—both are completed before the February 28 deadline, they should be good to go?

**Jennifer Seeman:** Correct, yeah, the deadline is the same.

**Veronica Dunlap:** Okay, great, thank you. Next question: Can you speak to the zerodenominator declaration process?

- **Jennifer Seeman:** This is Jen. So, the denominator declaration and case threshold processes are basically in place to allow facilities who don't have a significant, or if they don't have any, zero cases that meet the criteria for any CQM. That's available so that they can indicate that they don't have an appropriate number of cases and not be penalized for the electronic reporting aspect of those programs.
- **Veronica Dunlap:** Okay. Thank you. If a critical access hospital changed their EHR vendors after the fourth quarter and did not have the functionality to capture their data, would this qualify as a hardship where attestation for CQMs would be appropriate?
- **Jennifer Seeman:** I would have to confirm that, Veronica. And I think we can provide maybe some additional information about the hardship process as part of the Q&A.

#### **Support Contractor**

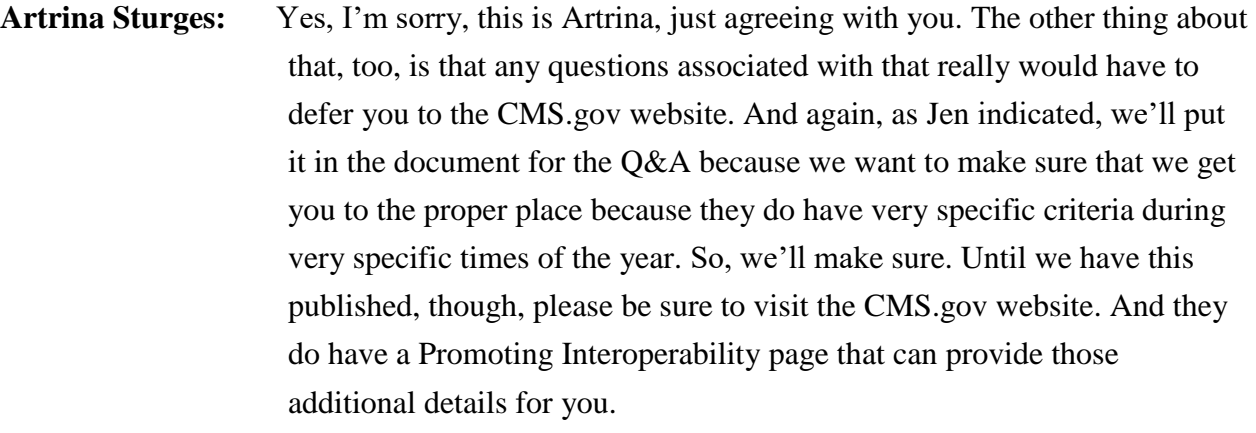

**Veronica Dunlap:** Thank you. Next question: If we have demonstrated meaningful use last year with eCQMs, do we need to do that again this year?

**Jennifer Seeman:** I believe the reporting should continue to avoid adjustments. But I would also like to provide additional information, if we can, on the Q&A document.

- **Veronica Dunlap:** Sure. Next question: For adding the licensing to the QRDA file that is submitted, do we put the individual license that our EHR has? And I think they're referring to the certified health product listing, the cert number. Here, they have with Epic EHR, each CHPL, which is the certified health product listing. Or do they just put the overall EHR license, such as Epic Inpatient Suite? And, again, that's within each QRDA file, they're asking.
- **Artrina Sturges:** Hi, this is Artrina. It's a very good question. So, let me try to help to clarify. So, when you start to thinking about developing that ID that needs to be placed within that QRDA file, keep in mind that it needs to include everything that you use to be able to create that file, you know, capture the data, export the data, calculate and report. So, anything that you use, whether it was one product line, maybe like you said for the Epic Inpatient Suite that was able to do all of that with one tool, then that's what you would include when you create the ID. But if you use anything else along that process, you need to make sure that all of that is captured before that ID is created. And if something happens, and you have an aspect of that cert, you know, once you create your ID, if any aspect of that changes, let's say, you use a different tool to be able to continue on. Worse circumstances, I don't have an example off the top of my head, but make

#### **Support Contractor**

sure that you would update that ID that you placed in that QRDA I file because we just want to make sure that you're given proper credit for all of the things that you did to be able to report that data.

- **Veronica Dunlap:** Great, thank you. If we are, I think this question is, if we are participating in the IQR Program and the Promoting Interoperability Program, do we have to submit our eCQM data twice?
- **Jennifer Seeman:** No. If you are submitting QRDA files and you submit the appropriate measures again, with ED-3 being the exception for IQR, that would fulfill the reporting for both PI and IQR Programs. And I would emphasize again that, after your submission process, to run the eCQM Submission Status Report through *QualityNet*, to confirm that portion of your reporting.
- **Veronica Dunlap:** Okay. Next question: Is it true that if we submit two zip files, one will overwrite the other?
- **Jennifer Seeman:** If the key identifiers are the same, then, that is true. That is why it's very important to always run the eCQM Submission Status Report after each submission process.
- **Veronica Dunlap:** Next question.
- **Artrina Sturges:** I'm sorry.
- **Veronica Dunlap:** Go ahead.

**Artrina Sturges:** Oh, I'm sorry, Roni. One more thing to add on to that. Please be sure to check your most current versions to the 2018 version of the CMS IG for hospital quality reporting. There's a succession management section that will give you those five key identifiers and it just explains exactly what Jen just told you. And, that way, you can be sure, you know, what those key fields are that may cause that file to overwrite. Thank you.

**Veronica Dunlap:** Thank you. Next question, we submitted one quarter of data for 2018 through the PSVA tool. Is that sufficient?

#### **Support Contractor**

- **Jennifer Seeman:** So, the data submitted should be for 2018, calendar year 2018 data. And then once the files are submitted, either through PSVA or through *QualityNet*, the appropriate reports should be run. Again, check the eCQM Submission Summary Report—Submission Status Report, apologies—to confirm that you've met program requirements, based on those submissions.
- **Veronica Dunlap:** Great. And I just wanted to just take a second here, if Rachel we can move to slide 22 within the appendix?

And here is just a snapshot. I know a lot of folks already use these checklists. But, again, we do have the calendar 2018 versions available on both *QualityNet* and the *Quality Reporting Center* websites. There are two different checklists. One is for when you are just submitting test files and, then, the other one is when you're submitting production files, which actually would be the files that would count towards the PI Program and IQR Program credit. They're pretty much the same. But I just wanted to point out that each checklist does give you, towards, in the middle part of each checklist does provide the two different processes. So, if you're not using the PSVA tool, which is highly recommended to use, you do not have to submit them through the PSVA tool. But you can go directly to the *QualityNet Secure Portal*. So, both avenues are available on the steps, under each avenue, are provided on each one of these checklists. So, if you do want to know the exact step-by-step process and have all your links and tools available, these checklists would be pretty much your survival guides to get you through to successfully meet for February.

Next question: Just to clarify, the electronic CQM submission is for a 90-day period?

- **Jennifer Seeman:** That is correct. And that does not apply to ORDA submissions. That is the calendar year quarter.
- **Veronica Dunlap:** Yeah, and that goes right to my next question here: If you don't report via QRDA files, is the reporting time frame still 90 days?
- **Jennifer Seeman:** That is correct.

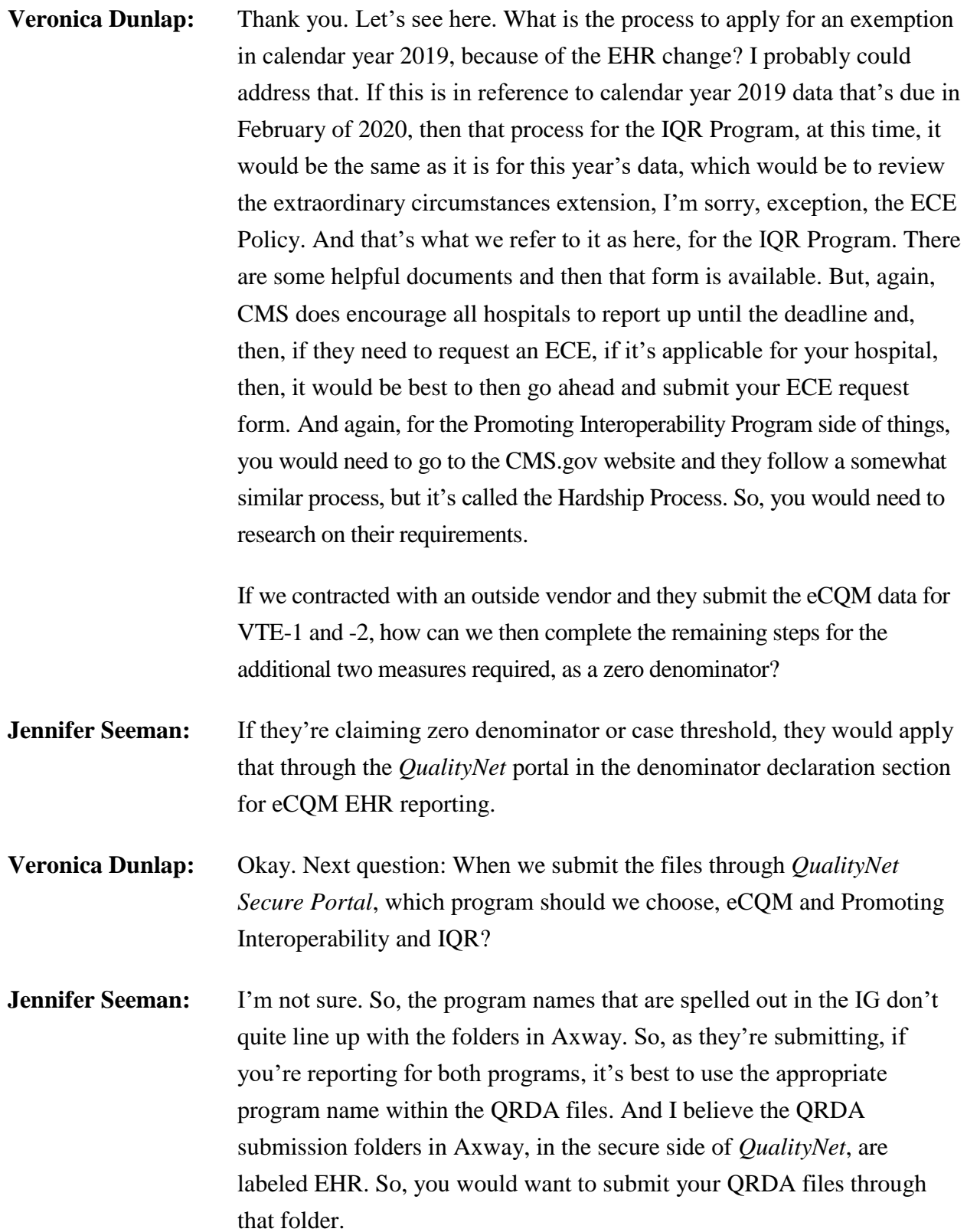

#### **Support Contractor**

**Veronica Dunlap:** Great. Thank you. The next question: Is CMS reducing the number of eCQM requirements for critical access hospitals? Our critical access hospital is having difficulty submitting four measures. **Jennifer Seeman:** So, I think for IQR Program, the critical access hospitals aren't required to submit eCQMs and I believe they may still have the option to attest for the Promoting Interoperability Program. But I would check those program requirements to confirm. **Veronica Dunlap:** Okay, next question. This will be the first time we are directly sending our eCQMs through the PSVA tool. Is there anything we need to do to inform CMS of our direct submission? **Jennifer Seeman:** No. There's no need to-Artrina Sturges: No, you can go ahead. **Jennifer Seeman:** There's no need to let CMS know the files are coming. However, again, I will emphasize that, after that submission, you follow through with the report checks on *QualityNet*, again, emphasizing that you see current Submission Status Report. **Veronica Dunlap:** Okay. And it looks like we had a couple of these questions here for clarification. I just wanted to reiterate that eCQM reporting is not required for critical access hospitals in regards to the IQR Program. It is encouraged, but none of the requirements are required for critical access hospitals. But they, critical access hospitals, do participate in the Promoting Interoperability Program and they have objectives and measures in regards to attestation. So, those are required for critical access hospitals. So, any questions regarding the requirements for the PI Program, please go to the CMS.gov website for critical access hospitals. **Artrina Sturges:** And, Veronica, one thing to add. I think there was also a question about where is it documented that CAHs are not required to participate in the IQR Program? **Veronica Dunlap:** Oh, yes. Thank you.

- **Artrina Sturges:** If you go to, no problem, if you go to the *QualityNet* website and you go to the eCQM reporting tab. When you look at the eCQM Overview, it specifically indicates there, as documentation from CMS that says, that critical access hospitals are not required to participate in the Hospital IQR Program. And it'll basically say that they're encouraged, but not required. Okay? So, if you need to be able to point to that, there is a specific note that's called out on that overview page.
- **Veronica Dunlap:** Great, thank you. Just another clarifying question: Are you saying there is not a size limitation for the zip file itself, just the QRDA file needs to be less than 10 megabytes?
- **Jennifer Seeman:** That's correct. There's not an initial validation of a zip size. However, the validation of the size applies to the individual QRDA files and it will be rejected at over 10 megabytes.
- **Veronica Dunlap:** Okay. Thank you. Looks like there's a question in regards to the Value Set Authority [Center], or VSAC: Is this VSAC require a license to sign up or is access free?
- **Jennifer Seeman:** I believe access is free to VSAC.
- **Artrina Sturges:** That's correct.
- **Veronica Dunlap:** Okay. Next question: If there is a measure that we do not understand the logic behind, where is the best place to obtain guidance?
- **Jennifer Seeman:** I would direct questions in regards to logic to the ONC JIRA site. That might be listed in the appendix or as a reference as well.
- **Veronica Dunlap:** Yes, I think it is.
- **Artrina Sturges:** I'm sorry. Go ahead, Veronica. You're right. I think it is there.
- **Veronica Dunlap:** No, go ahead. You'll probably find it faster than me. The support—
- **Artrina Sturges:** I doubt it.
- **Veronica Dunlap:** Do we have a support resources slide in here? I thought we did.

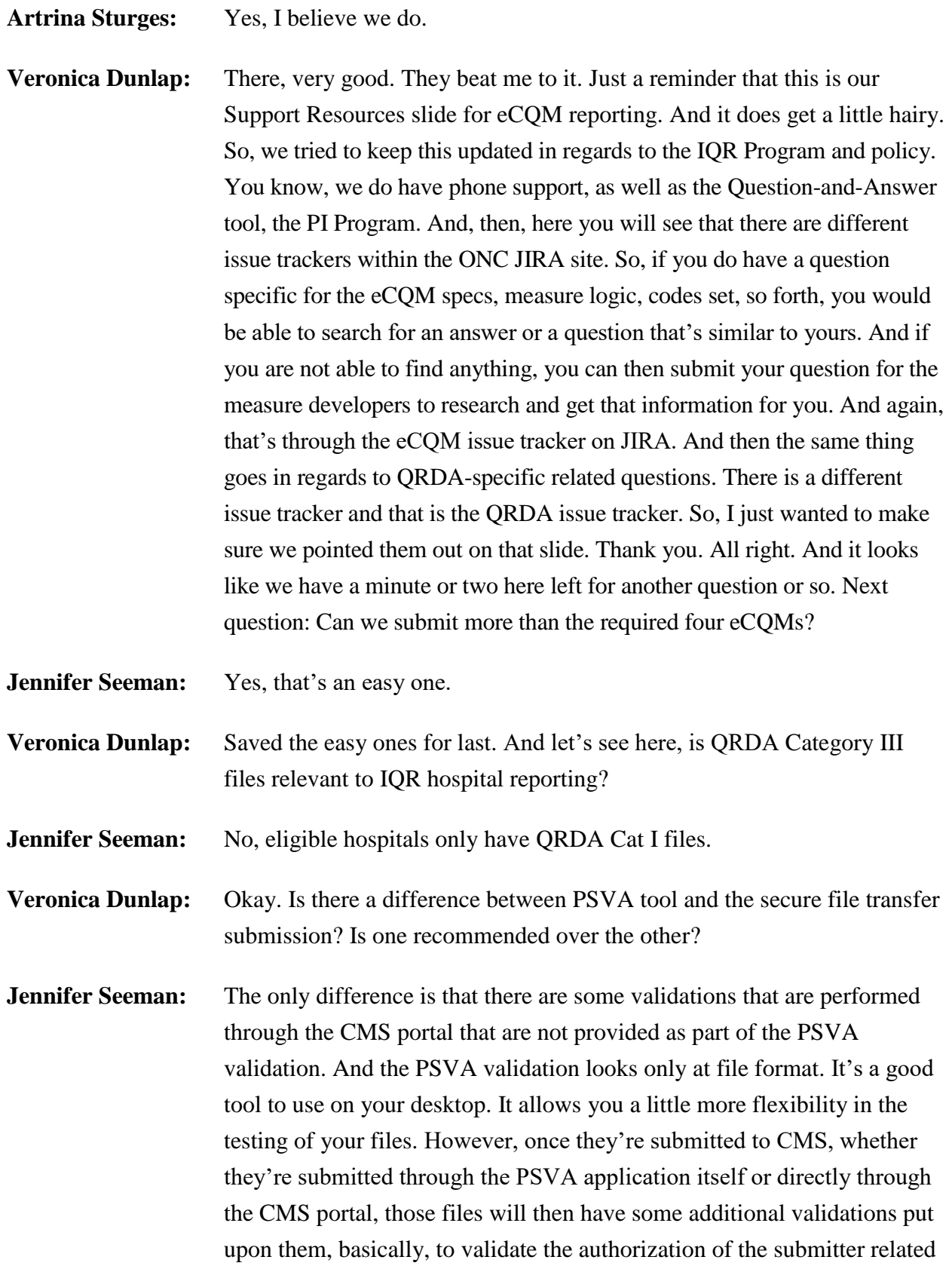

#### **Support Contractor**

to the facility, as well as, then proceeding if the file format passes to the measures engine, which will calculate measure outcomes. The measure outcomes, no measure information at all is evaluated in the PSVA application. But, again, once, whether it's submitted through the portal or through PSVA, once it comes to the CMS system, all of the processing is the same.

- **Veronica Dunlap:** Great. Thank you so much, Jen. And that looks like that's all the time we have for the questions. We really appreciate your time in submitting those questions. I would like to now hand it over to Dr. Debra Price to review the continuing education process. Thank you.
- **Dr. Debra Price:** Hi, everyone and thank you very much for the time you've spent with me. Let me see here. Next slide, please.

Okay. This webinar has been approved for one continuing education credit by the boards listed on this slide. Next slide, please.

Okay. There are three easy steps for the credit process. As soon as the webinar closes out, you're going to have the opportunity to register. You're going to register on one of the links and then print out your own certificate. Next slide.

Okay. This is what the survey will look like. In about one minute at the bottom, you'll note that there is a gray rectangular "Done." Please click on that when you are finished with your survey. Next slide.

And this is the page that pops up. There are two green links. The first one is the New User link, and you would use this if you have had any difficulties in the past getting your certificate, or if you are a new user. The second link is the Existing User link. Please use that one if you have not had any issues. Next slide.

Okay. These are the two pages that you would go to. The first one, on the left, is for the New User. You would put in your personal email, not your work email, your personal, your personal phone, and then you put, click on "Done." If you are an existing user, the box on the right shows you

#### **Support Contractor**

what to do. The User Name is your complete email address, including what's after the  $\omega$  in your email address. And the next slide, please.

So, now I'd like to thank you for spending as much time as you have with us. And I wanted to thank all of our guests and all of our speakers for answering all of these questions. Goodbye, and have a great rest of your day.